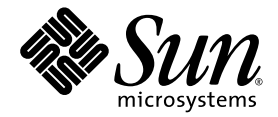

# Notes de mise à jour du système Sun StorEdge™ 6320, version 1.0

Sun Microsystems, Inc. 4150 Network Circle Santa Clara, CA 95054 Etats-Unis 650-960-1300

Référence n° 817-2248-11 août 2003, Révision A

Envoyez tout commentaire relatif à ce document à l'adresse suivante : http://www.sun.com/hwdocs/feedback

Copyright 2003 Sun Microsystems, Inc., 4150 Network Circle, Santa Clara, California 95054, U.S.A. Tous droits réservés

Sun Microsystems, Inc. possède des droits de propriété intellectuelle sur la technologie incorporée au produit décrit dans ce document. En particulier, et sans limitation, ces droits de propriété intellectuelle peuvent porter sur un ou plusieurs brevets américains répertoriés à l'adresse<br>http://www.sun.com/patents et un ou plusieurs autres brevets, en attente

Ce produit ou document est protégé par un copyright et distribué avec des licences qui en restreignent l'utilisation, la copie, la distribution et la décompilation. Aucune partie de ce produit ou document ne peut être reproduite sous aucune forme, par quelque moyen que ce soit, sans<br>l'autorisation préalable et écrite de Sun et de ses bailleurs de licence, s'il y en a.

Les logiciels tiers, y compris la technologie de restitution des polices, sont soumis aux droits d'auteur et sont obtenus sous licence auprès de fournisseurs de Sun.

Des parties du produit peuvent être dérivées de systèmes Berkeley BSD, sous licence de l'Université de Californie. UNIX est une marque<br>déposée aux États-Unis et dans d'autres pays sous licence exclusive de X/Open Company,

Sun, Sun Microsystems, le logo Sun, AnswerBook2, docs.sun.com, Solaris, Sun StorEdge, Ultra, SunBlade, Sun Enterprise et Sun Fire sont des marques commerciales ou déposées de Sun Microsystems, Inc. aux Etats-Unis et dans d'autres pays.

Toutes les marques SPARC sont utilisées sous licence et sont des marques commerciales ou déposées de SPARC International, Inc. aux Etats-Unis. et dans d'autres pays. Les produits portant les marques SPARC sont fondés sur une architecture développée par Sun Microsystems, Inc.

L'interface utilisateur graphique OPEN LOOK et Sun™ a été développée par Sun Microsystems, Inc. pour ses utilisateurs et détenteurs de licence. Sun reconnaît les efforts précurseurs de Xerox dans le domaine de la recherche et du développement du concept des interfaces utilisateur visuelles et graphiques pour le secteur informatique. Sun détient une licence non exclusive de Xerox pour l'interface utilisateur<br>graphique Xerox, couvrant également les détenteurs de licences Sun qui implément conforment aux contrats de licence écrits de Sun.

CETTE PUBLICATION EST FOURNIE « EN L'ETAT » ET AUCUNE CONDITION, EXPRESSE OU IMPLICITE, REPRESENTATION OU GARANTIE N'EST ACCORDEE, Y COMPRIS TOUTE GARANTIE IMPLICITE RELATIVE A LA COMMERCIALISATION, L'ADEQUATION A UN USAGE PARTICULIER OU LA NON-VIOLATION DES LOIS EN VIGUEUR. CETTE EXCLUSION DE GARANTIE NE S'APPLIQUE PAS SI ELLE EST TENUE JURIDIQUEMENT NULLE ET NON AVENUE.

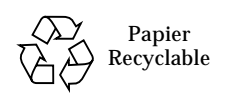

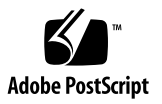

# Notes de mise à jour du système Sun StorEdge 6320, version 1.0

Le systèmes Sun StorEdge™ 6320 est une solution complète de stockage préconfigurée.

Ce document est divisé comme suit :

- [« Fonctionnalités de cette version », page 2](#page-3-0)
- [« Modifications du produit », page 3](#page-4-0)
- [« Configuration requise », page 8](#page-9-0)
- [« Problèmes et bogues connus », page 12](#page-13-0)
- [« Documentation du produit », page 28](#page-29-0)
- [« Informations de contact », page 29](#page-30-0)

# <span id="page-3-0"></span>Fonctionnalités de cette version

Le système Sun StorEdge 6320 présente les caractéristiques suivantes :

- prise en charge de l'utilisation de lecteurs de disque bidirectionnels 36 Go, 73 Go ou 146 Go et FC-AL (Fibre Channel-Arbitrated Loop) à double port ;
- fonction Sun StorEdge Remote Response (SSRR) permettant la prise en charge et le contrôle des liaisons téléphoniques à distance, entre le système et Sun ;
- Storage Service Processor intégré fournissant les fonctionnalités suivantes :
	- configuration des baies Sun StorEdge 6020;
	- plateforme de mise à niveau système de logiciels et de microprogrammes ;
	- surveillance continue des composants du système Sun StorEdge 6320 (après activation du logiciel SSRR) ;
	- outils de diagnostic pour résoudre les problèmes ;
- maximum de 10 baies Sun StorEdge 6020 (plateaux) dans l'armoire d'extension de base Sun StorEdge ;
- maximum de 22 baies (plateaux) Sun StorEdge 6020 avec l'armoire de base et une seconde armoire d'extension Sun StorEdge ;
- chaque plateau de la baie Sun StorEdge 6020 est préconfiguré avec un volume RAID 5 (groupe de stockage) et une unité de secours remplaçable à chaud ;
- installation, configuration et services de support (facultatif) ;
- cycle d'alimentation et de réinitialisation à distance permettant de mettre tout le système de stockage hors tension et sous tension en toute sécurité ;
- accès sécurisé des LUN (Logical Unit Number) pour les modèles de consolidation de stockage ;
- remplacement à chaud de toutes les FRU ;
- prise en charge du cluster et de la connexion hôte indépendante simultanée.

# <span id="page-4-0"></span>Modifications du produit

Depuis la publication de la documentation relative à ce produit, celui-ci a fait l'objet des modifications suivantes :

- [« Modifications de la configuration des baies », page 3](#page-4-1)
- [« Client de script léger », page 6](#page-7-0)

## <span id="page-4-1"></span>Modifications de la configuration des baies

Le logiciel Sun StorEdge Configuration Service prend en charge l'ajout et la suppression d'unités d'extension (plateaux sans carte contrôleur) sur les configurations existantes à l'aide d'assistants d'interface utilisateur graphique (GUI). Ce logiciel prend en charge les modifications de configuration de baies suivantes :

- ajout d'unités d'extension à une configuration 2x2 ou 2x4 de baies HA ;
- suppression d'unités d'extension d'une configuration 2x2 ou 2x6 de baies HA.

**Remarque –** Si vous utilisez le logiciel de gestion pour modifier la configuration des baies, veillez à ce que l'unité contrôleur maîtresse soit identifiée comme étant l'unité 0 avant de commencer. Si l'unité contrôleur maîtresse est défaillante, l'unité maîtresse de secours adopte l'état de l'unité contrôleur maîtresse. Lorsque cela se produit, le numéro de plateau de l'unité contrôleur maîtresse est remplacé par le numéro de plateau de l'unité maîtresse de secours. Pour rétablir la configuration et la numérotation des unités d'origine, il vous faut réinitialiser le contrôleur de la baie.

La Figure 1 illustre les configurations HA et les numéros de plateaux correspondants dans le logiciel Sun StorEdge Configuration Service.

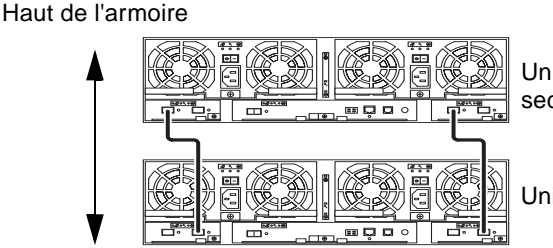

Unité de contrôleur maîtresse de secours - Plateau 1

Unité de contrôleur maîtresse - Plateau 0

Bas de l'armoire

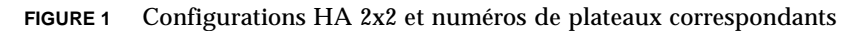

La [FIGURE 2](#page-5-0) illustre une configuration Sun StorEdge 6020 2x4 HA avec les numéros de plateaux correspondants.

Haut de l'armoire

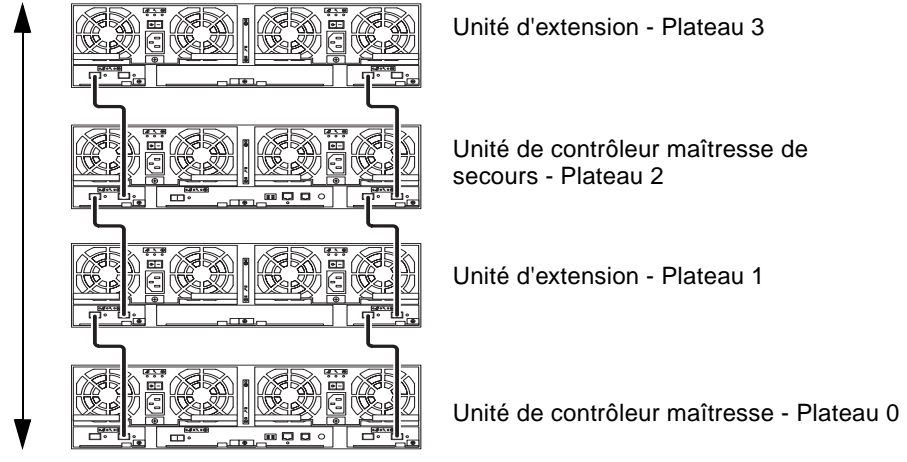

Bas de l'armoire

<span id="page-5-0"></span>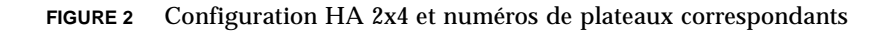

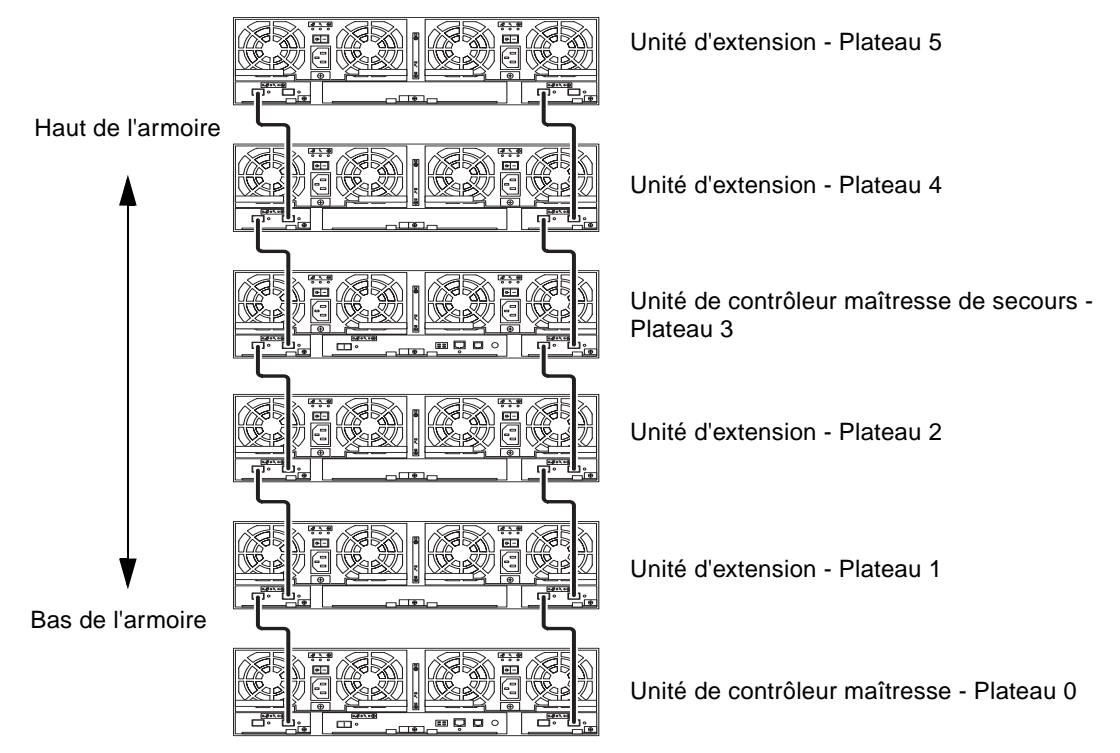

La [FIGURE 3](#page-6-0) illustre une configuration Sun StorEdge 6020 2x6 HA avec les numéros de plateaux correspondants.

<span id="page-6-0"></span>**FIGURE 3** Configurations HA 2x6 et numéros de plateaux correspondants

### ▼ Pour afficher l'aide en ligne relative à l'ajout ou à la suppression d'une unité d'extension

Pour en savoir plus sur l'ajout ou la suppression d'une unité d'extension, accédez à l'aide en ligne de la façon suivante :

- **1. Dans le navigateur de Sun StorEdge Configuration Service, cliquez sur le lien vers l'aide en ligne.**
- **2. Accédez à la rubrique Administering Your System**→**Array Details and Tray Reconfiguration (Gestion de votre système/Informations sur les baies et reconfiguration des plateaux).**
- **3. Sélectionnez l'une des options suivantes pour obtenir les instructions correspondantes :**
	- To Add an Expansion Unit to an Array (Ajout d'une unité d'extension à un plateau)
	- To Remove an Expansion Unit from an Array (Suppression d'une unité d'extension d'un plateau)

## <span id="page-7-0"></span>Client de script léger

Un client de script léger (Thin Scripting Client) est disponible pour le système d'exploitation Solaris et pour toute autre plateforme hôte prise en charge. Ce client offre une interface de ligne de commande (ILC) permettant d'accéder aux fonctions de gestion et de configuration du stockage du système Système Sun StorEdge 6320. Vous pouvez télécharger le client à partir de l'adresse suivante :

http://www.sun.com/

Pour accéder au site contenant les fichiers du client, vous disposez de deux méthodes :

- ▼ Pour récupérer le client à partir du centre de téléchargement Sun
	- **1. Sur la page d'accueil** http://www.sun.com**, cliquez sur Downloads (Téléchargements).**
	- **2. Sous Browse Downloads by Category (Parcourir la liste des téléchargements par catégorie), cliquez sur System Administration (Administration système).**
	- **3. Sous Storage Management (Gestion du stockage), cliquez sur Sun StorEdge 6320 System Software products (Logiciels associés au système Sun StorEdge 6320).**
	- **4. Connectez-vous avec le nom et le mot de passe du client.**
	- **5. Téléchargez les fichiers correspondant à votre système d'exploitation.**

Pour le système d'exploitation Linux, par exemple, vous téléchargerez les fichiers suivants :

- linux\_se6x20.tar
- linux\_README.txt

Le fichier README contient les instructions d'installation du client.

#### ▼ Pour récupérer le client à partir du site de stockage Sun

- **1. Sur la page d'accueil** http://www.sun.com**, cliquez sur Product & Services (Produits et services).**
- **2. Sous Browse Products (Parcourir la liste des produits), cliquez sur Storage (Stockage).**
- **3. Sous Hardware Storage (Stockage matériel), cliquez sur Midrange Storage (Stockage milieu de gamme).**
- **4. Sous Midrange Storage, cliquez sur Sun StorEdge 6000 Family (Famille Sun StorEdge 6000).**
- **5. Sous Sun StorEdge 6000 Family, cliquez sur Sun StorEdge 6300 Series (Gamme Sun StorEdge 6300).**
- **6. Sous Sun StorEdge 6300 Series, cliquez sur Sun StorEdge 6320 Series (Gamme Sun StorEdge 6320).**
- **7. Sous Software Download (Téléchargement de logiciel), cliquez sur Sun StorEdge 6000 Family Storage Products (Produits de stockage de la famille Sun StorEdge 6000).**
- **8. Connectez-vous avec le nom et le mot de passe du client.**
- **9. Téléchargez les fichiers correspondant à votre système d'exploitation.**

Pour le système d'exploitation Linux, par exemple, vous téléchargerez les fichiers suivants :

- linux\_se6x20.tar
- linux\_README.txt

Le fichier README contient les instructions d'installation du client.

# <span id="page-9-0"></span>Configuration requise

La configuration matérielle et logicielle minimale requise pour le système Système Sun StorEdge 6320 et les autres logiciels pris en charge sont décrits dans le *Guide d'installation de la baie StorEdge 6120*. Cette section répertorie les correctifs et progiciels supplémentaires requis pour cette version du produit.

### Progiciels

Vous devez installer les progiciels suivants sur l'hôte de gestion du système Système Sun StorEdge 6320 ou sur tout hôte réseau connecté à celle-ci :

- Sun StorEdge 6000 Family Host Installation Software (également disponible sur le CD du produit)
- Bibliothèque de prise en charge de baies VERITAS, requise uniquement pour la prise en charge de VERITAS Volume Manager avec la baie

**Remarque –** Vous devez installer les progiciels avant les correctifs.

#### ▼ Pour télécharger les progiciels

**1. A l'aide de votre navigateur Web, accédez à :**

```
http://www.sun.com/download
```
- **2. Sous Browse All Products (Parcourir la liste de tous les produits), cliquez sur View All (Tout afficher).**
- **3. Cliquez sur Système Sun StorEdge 6320.**
- **4. Suivez les instructions affichées à l'écran pour télécharger les progiciels nécessaires.**
- ▼ Pour installer les ensembles de pilotes
	- **Utilisez la commande** pkgadd**(1M)pour installer les progiciels Système Sun StorEdge 6320.**

Vous trouverez des instructions détaillées dans le fichier README.

## Correctifs pour les hôtes de données

Le [TABLEAU 1](#page-10-0) répertorie les correctifs minimum nécessaires pour la baie. Ces correctifs doivent être installés sur l'hôte de données.

<span id="page-10-0"></span>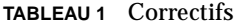

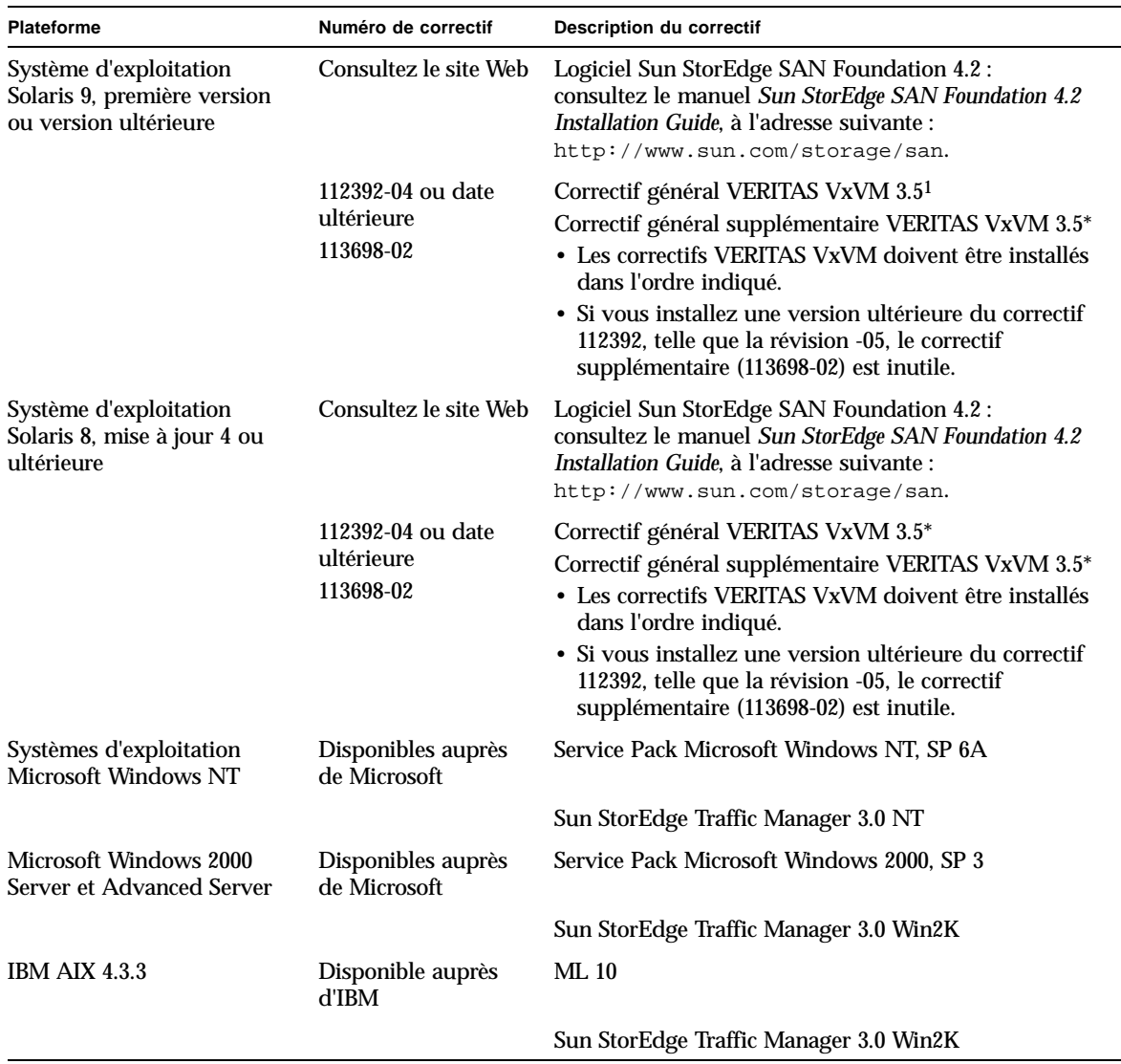

**TABLEAU 1** Correctifs *(suite)*

| <b>Plateforme</b>                                                  | Numéro de correctif                          | <b>Description du correctif</b>        |
|--------------------------------------------------------------------|----------------------------------------------|----------------------------------------|
| IBM AIX 5.1 32 et 64 bits                                          | Disponible auprès<br>d'IBM                   | ML 03                                  |
|                                                                    |                                              | Sun StorEdge Traffic Manager 3.0 Win2K |
| HP-UX 11.00 et 11.i                                                | Disponibles auprès<br>de Hewlett-Packard     | Jeu de correctifs, septembre 2002      |
|                                                                    |                                              | Sun StorEdge Traffic Manager 3.0 HP-UX |
| Red Hat Linux 7.2 (prise en<br>charge de l'acheminement<br>unique) | Disponible auprès de<br><b>Red Hat Linux</b> | <b>Version 2.4.7-10</b>                |

1 Nécessaire uniquement sur les systèmes exécutant VERITAS Volume Manager avec la baie.

#### ▼ Pour télécharger les correctifs

- **1. Accédez à** http://www.sunsolve.sun.com**.**
- **2. Téléchargez les correctifs répertoriés dans le** [TABLEAU 1](#page-10-0)**.**

Vous pouvez accéder à ces correctifs en suivant les liens Patch Pro → Network Storage Products (Correctifs - Produits de stockage réseau).

▼ Pour installer les correctifs

**Remarque –** Avant d'installer les correctifs, vous devez installer les progiciels.

● **Utilisez la commande** patchadd **(1M) pour installer les correctifs répertoriés dans**  le [TABLEAU 1](#page-10-0)**.** 

Pour en savoir plus sur les correctifs, consultez les fichiers README correspondants.

#### Nouveaux correctifs de seuil

De nouveaux correctifs de seuil sont disponibles pour Sun StorEdge<sup>TM</sup> 6320, dont :

Correctifs StorADE : 114591-11 *et* 115704-01.

Vous pouvez télécharger puis installer les correctifs sur votre hôte à l'aide de l'utilitaire « patchadd ». Procurez-vous les correctifs sur à l'adresse suivante :

http://sunsolve.sun.com

Reportez-vous au manuel *Storage Automated Diagnostics Environment 2.2 User's Guide* (817-0192) pour en savoir plus.

Suivez les étapes suivantes pour mettre votre système à jour avec les derniers correctifs de seuil.

1. Ouvrez une session Telnet dans l'interface utilisateur graphique de Storage Automated Diagnostics Environment (StorADE) pour télécharger les correctifs. Saisissez par exemple :

```
https://[nom_hôte]:7443
Login: storage
Password:!storage
```
- 2. Créez une capture d'écran du nouvel inventaire système, comme suit :
	- a. Sélectionnez **Gestion** → **Service** → **Gestion de l'inventaire** puis cliquez sur **Générer nouvel inventaire**. Une liste d'inventaire système à jour est ainsi générée.
	- b. Cliquez sur **Sauvegarder l'inventaire**.
- 3. Vérifiez et modifiez éventuellement les révisions du système.
	- a. Sélectionnez **Gestion** → **Service** → **Gestion des révisions** puis cliquez sur **Créer un rapport de patches**.
	- b. Cliquez sur **Sélectionner des patches**. Un liste affiche les correctifs disponibles.
	- c. **Cliquez sur le(s) périphérique(s)** que vous souhaitez mettre à jour, puis cliquez sur **Appliquer la sélection**. Le rapport d'installation des correctifs (Patch Installation Report) génère un journal des changements effectués.
- 4. **Recommencez l'étape 3**.

Vous *devez* installer le correctif n° 113193-01 avant les autres correctifs. Pour cela, recommencez l'étape 3 pour que tous les correctifs nécessaires soient installés sur le système, dont, par exemple :

Correctifs StorADE : 114591-11 *et* 115704-01.

Correctif de localisation : 114960-01.

Si nécessaire, le correctif localisé de Sun StorEdge 6320 est 114960-01. Les langues prises en charge sont le français, le japonais et le chinois simplifié.

# <span id="page-13-0"></span>Problèmes et bogues connus

Les sections qui suivent décrivent les problèmes et bogues connus dans cette version du produit :

- [« Problèmes connus », page 12](#page-13-1)
- [« Bogues », page 17](#page-18-0)

### <span id="page-13-1"></span>Problèmes connus

Cette section répertorie les problèmes connus qui ne possèdent pas de numéro d'identification de bogue Sun. Cette section contient les rubriques suivantes :

- [« Problèmes généraux », page 12](#page-13-2)
- [« Problèmes relatifs au logiciel Sun StorEdge Configuration Service », page 14](#page-15-0)
- [« Problèmes relatifs à la documentation », page 14](#page-15-1)
- [« Problème multi-plateformes », page 16](#page-17-0)

#### <span id="page-13-2"></span>Problèmes généraux

Les problèmes généraux suivants ont été identifiés dans les systèmes Sun StorEdge 6320, version 1.0.

- Secure shell (SSH) est pris en charge via une interface distante de protocole réponse/point à point Sun StorEdge. Toutefois, les connexions SSH du LAN client ne sont pas prises en charge.
- Vous ne pouvez pas utiliser un serveur proxy authentifié, celui-ci exigeant un nom d'utilisateur et un mot de passe proxy, pour établir la connexion à Internet et accéder au serveur de diffusion de correctifs externes Sun.

#### **Le mode veille peut redémarrer tout seul**

Si vous mettez la baie Sun StorEdge 6120 ou le système Sun StorEdge 6320 en mode veille, et si vous ne mettez pas physiquement hors tension les unités de refroidissement, les baies risquent de redémarrer par elles-mêmes.

Utilisez l'une des méthodes ci-après pour mettre le système Sun StorEdge 6320 en mode veille :

- La commande shutdown -y
- Les commandes logicielles Sun StorEdge Configuration Services suivantes :
	- sscs modify power down (arrêt partiel)
	- sscs modify power off (arrêt complet)
	- sscs modify -a nom\_baie arraypower off (mise hors tension d'une baie spécifique)
- L'assistant de reconfiguration de l'interface utilisateur.

D'ordinaire, les plateaux de baie ne devraient pas redémarrer et il est peu probable que cela se produise. Le problème peut toutefois survenir du fait d'un « bruit » électrique excessif dans le commutateur d'alimentation. *Cette situation n'engendre aucun risque en matière de sécurité et les données restent accessibles.*

**Solution** *:* Mettez physiquement hors tension l'unité de refroidissement lorsque vous utilisez les commandes à distance shutdown -y ou les commandes logicielles de Configuration Services.

Consultez la documentation suivante pour connaître les procédures appropriées de mise sous tension et obtenir des informations sur la mise hors tension à distance :

*Guide système des baies Sun StorEdge 6020 et 6120* (817-2212-10) *Guide d'installation de la baie Sun StorEdge 6120* (817-2207-10) *Guide d'installation du système Sun Storage 6320* (817-2233-10)

#### La mise à jour de StorADE fait perdre la connexion.

Après avoir installé un correctif StorADE, l'application redémarre automatiquement afin de prendre en compte les changements. Vous ne pouvez accéder à l'interface utilisateur graphique de StorADE pendant une courte période. Vous devez ensuite actualiser l'écran StorADE pour rétablir la connexion.

### <span id="page-15-0"></span>Problèmes relatifs au logiciel Sun StorEdge Configuration Service

- Le problème suivant survient lors de l'utilisation de Netscape™ version 4.79. Si vous cliquez deux fois sur la barre supérieure du navigateur ou si vous redimensionnez la fenêtre, une perte de contexte peut survenir sur l'écran. Si cela se produit, sélectionnez Actualiser dans le menu Fenêtre.
- Il est possible de gérer les systèmes Sun StorEdge 6320 via une interface utilisateur graphique disposant d'un navigateur ou via un client de script léger hôte natif offrant une interface de ligne de commande. Pour pouvoir utiliser le client léger, vous devez installer le logiciel hôte Sun StorEdge Configuration Service (présent sur le CD-ROM) sur un système hôte pris en charge sur le LAN client.
- Si vous gérez la baie à partir d'un hôte de gestion à l'aide d'un navigateur Web basés sur HTTP 1.0, tel que Netscape 4.x ou version précédente, il se peut que des délais d'exécution surviennent dans le navigateur lors de la configuration de systèmes Sun StorEdge 6320 volumineux. En effet, le calcul des capacités prend plus longtemps pour les configurations de grande taille, et si vous utilisez une ancienne version d'un navigateur, une temporisation intervient avant que le calcul ne soit terminé. Si cela vous arrive, rechargez la page dans le navigateur et poursuivez.

Si les temporisations sont trop nombreuses, effectuez une mise à niveau de votre navigateur vers HTTP 1.1 (Netscape 6 ou version ultérieure). Ce problème survient uniquement si vous gérez les baies via un navigateur ; si vous utilisez la ligne de commande du logiciel Sun StorEdge Configuration Service avec le client de script léger, le problème est inexistant.

#### <span id="page-15-1"></span>Problèmes relatifs à la documentation

- Les fonctions d'index et de recherche de l'aide en ligne ne fonctionnent pas correctement dans les versions localisées du produit.
- Plusieurs commandes ont été ajoutées à Sun StorEdge Configuration Service depuis la publication de la documentation. Il s'agit des commandes suivantes :
	- **Affichage de l'état de la baie**

Cette commande affiche des informations d'état sur les baies. La syntaxe de la ligne de commande sscs list arraypower est indiquée ci-après.

# **sscs list -a** *nom de baie* **arraypower**

Le [TABLEAU 2](#page-16-0) décrit les arguments associés à la sous-commande list arraypower.

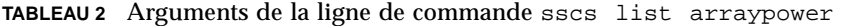

<span id="page-16-0"></span>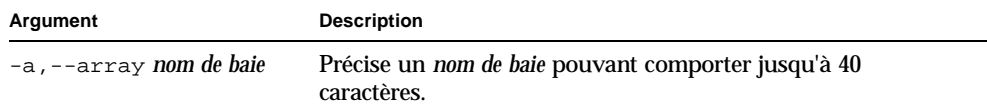

#### ■ **Modification de la puissance d'une baie**

Cette commande modifie la puissance d'une baie spécifique. La syntaxe de la ligne de commande sscs modify arraypower est indiquée ci-après.

```
# sscs modify -a nom de baie arraypower { off | restart | rad }
```
Le [TABLEAU 3](#page-16-1) décrit les arguments associés à la sous-commande modify arraypower.

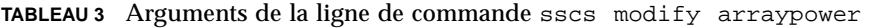

<span id="page-16-1"></span>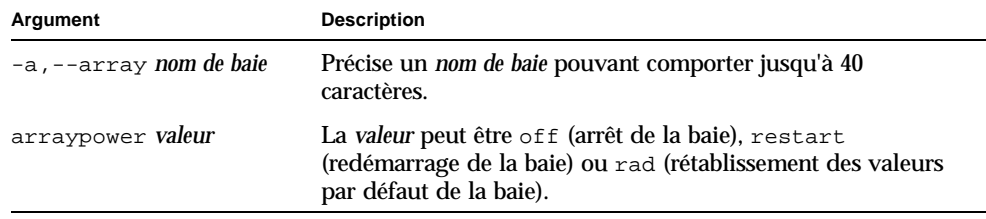

#### ■ **Modification du plateau**

Cette commande permet de désactiver, activer ou déconfigurer un contrôleur. La syntaxe de la ligne de commande sscs modify tray est indiquée ci-après.

# **sscs modify -a** *nom de baie* **-d** *nom de plateau*

Le [TABLEAU 4](#page-17-1) décrit les arguments associés à la sous-commande modify tray.

| Argument                                                                                                    | <b>Description</b>                                                        |
|----------------------------------------------------------------------------------------------------|---------------------------------------------------------------------------|
| -a,--array nom de baie                                                                                                    | Précise un <i>nom de baie</i> pouvant comporter jusqu'à 40<br>caractères. |
| $-u$ , $-v$ , $-v$ and $v$ and $v$ and $d$ and $d$ and $d$ and $d$ and $d$ and $d$ and $d$ and $d$ and $d$ and $d$ and $d$ and $d$ and $d$ and $d$ and $d$ and $d$ and $d$ and $d$ and $d$ and $d$ and $d$ and $d$ and $d$ and $d$ |                                                                           |
| -d, --disable nom de plateau                                                                                                    | Désactive un plateau.                                                     |
| -e, --enable nom de plateau                                                                                                    | Active un plateau.                                                        |

<span id="page-17-1"></span>**TABLEAU 4** Arguments de la ligne de commande sscs modify tray

#### <span id="page-17-0"></span>Problème multi-plateformes

■ Les HBA (host bus adapter, adaptateur bus hôte) Qlogic exigent un code Flash spécifique à l'hôte. En raison des différences de comportement entre les plateformes hôtes utilisant des périphériques Fibre Channel, un HBA Qlogic pris en charge par Sun peut nécessiter une mise à jour d'image Flash sur le HBA, celle-ci dépendant du type de plateforme. Le [TABLEAU 5](#page-17-2) indique quelle est l'image Flash requise pour chaque plateforme prise en charge.

<span id="page-17-2"></span>**TABLEAU 5** Images Flash Qlogic par plateforme

| <b>Plateforme</b>        | Image Flash                                        | Pilote de périphérique HBA    |
|--------------------------|----------------------------------------------------|-------------------------------|
| $qlc + Win 2K$           | Image Flash Qlogic x86                             | Pilote pris en charge par Sun |
| $qlc + Win NT$           | Image Flash Qlogic x86                             | Pilote pris en charge par Sun |
|                          | qlc + hôte Solaris SPARC HBA Qlogic fourni par Sun | n/a                           |
| $q$ <sub>c</sub> + Linux | Image Flash Qlogic x86                             | Red Hat 7.2                   |

Pour obtenir une mise à jour d'image Flash pour votre système d'exploitation, contactez votre fournisseur de services Sun agréé.

### <span id="page-18-0"></span>Bogues

La liste ci-après répertorie les bogues de priorité 1, 2 et 3 associés aux systèmes Sun StorEdge 6320 et aux logiciels et matériels connexes. Le numéro d'identification du bogue est suivi par la priorité et la gravité qui le caractérisent, entre parenthèses.

Cette section est divisée en plusieurs sous-sections :

- [« Bogue VERITAS », page 17](#page-18-1)
- [« Bogues relatifs au logiciel Sun StorEdge SAN Foundation », page 18](#page-19-0)
- [« Bogues multi-plateformes », page 18](#page-19-1)
- [« Bogues relatifs au logiciel Sun StorEdge Configuration Service », page 19](#page-20-0)
- [« Bogues relatifs à la baie Sun StorEdge 6020 », page 21](#page-22-0)
- [« Bogue relatif au logiciel Sun StorEdge SAM-FS », page 26](#page-27-0)
- « Bogue relatif au progiciel Storage Automated Diagnostic Environment », [page 27](#page-28-0)

#### <span id="page-18-1"></span>Bogue VERITAS

■ **Bogue n<sup>o</sup> 4800446 (P3/S4)** : il arrive parfois que la commande vxinstall (1M) ne parvienne pas à partitionner certains volumes. Dans de rares cas, la commande vxinstall de Volume Manager 3.5 ne parvient pas à partitionner un volume Sun StorEdge 6020.

**Solution :** exécutez une autre commande vxinstall pour partitionner le ou les volumes manquants.

Une autre solution consiste à exécuter la commande Volume Manager suivante, qui partitionnera uniquement le périphérique spécifié.

# **/etc/vx/bin/vxdisksetup -i c***n***t***n***d***n*

### <span id="page-19-0"></span>Bogues relatifs au logiciel Sun StorEdge SAN Foundation

■ **Bogue n° 4820203 (P3/S3)** : si le nombre de volumes configurés est important, de longs délais au démarrage et des défaillances de configuration peuvent survenir. Certains volumes VERITAS sont parfois désactivés lorsque le script de Volume Manager ne parvient pas accéder à certains LUN lors du montage des volumes dans le script de démarrage. Ceci peut se produire lorsque l'un des chemins d'accès à un volume de baie est en mode veille.

**Solution :** ajoutez un délai de veille de 8 secondes par LUN au début du script /etc/rcS.d/S85vxvm-startup2 et redémarrez le système.

■ **Bogue n° 4816283 (P3/S3) :** une désynchronisation intervient entre le mode fc\_topology auto sur les baies Sun StorEdge 6020 et les paramètres du commutateur Fibre Channel.

**Solution :** n'utilisez pas le mode sys fc\_topology auto sur les baies Sun StorEdge 6020. Configurez le mode fc\_topology de la baie sur loop pour les baies directement connectées aux hôtes, ou sur le mode fabric\_p2p pour les connexions de type baie vers commutateur.

■ **Bogue n<sup>o</sup> 4844391 (P4/S3) et bogue n<sup>o</sup> 4841099 (P4/S4) :** lors de la réalisation d'une opération d'installation par reconfiguration dynamique ou d'une opération à chaud sur un hôte directement connecté à une baie Sun StorEdge 6120, l'hôte ne parvient pas à configurer la baie si son mode fc\_topology est configuré sur auto.

**Solution :** dans les configurations où les baies Sun StorEdge 6020 sont directement connectées à l'hôte, activez le mode loop à l'aide de la commande sys fc\_topology loop.

#### <span id="page-19-1"></span>Bogues multi-plateformes

Cette section est organisée comme suit :

- [« Plateformes Microsoft Windows NT et Microsoft Windows 2000 », page 18](#page-19-2)
- [« Plateformes IBM AIX », page 19](#page-20-1)

#### <span id="page-19-2"></span>*Plateformes Microsoft Windows NT et Microsoft Windows 2000*

■ **Bogue n° 4811507 (P4/S3)** : si vous démarrez une interface utilisateur graphique multi-acheminement StorEdge Traffic Manager pendant un basculement, l'interface n'affiche aucune information sur les périphériques de basculement. Ceci se produit lors d'un basculement dans les environnements d'exploitation Microsoft Windows NT 4.0, même si les périphériques sont actifs et fonctionnent correctement.

**Solution :** pour afficher correctement tous les périphériques du système, redémarrez l'interface utilisateur graphique multi-acheminement une fois le basculement terminé.

■ **Bogue n<sup>°</sup> 4816964 (P4/S2) :** l'interface utilisateur graphique de gestion multiacheminement Microsoft Windows 2000 permet actuellement aux utilisateurs de désactiver tous les chemins vers un HBA donné. Bien que l'interface prévienne l'utilisateur que la désactivation de tous les chemins vers tous les HBA n'est pas prise en charge, il peut arriver que les pilotes exécutent cette opération malgré tout. La désactivation de tous les chemins vers un périphérique de stockage donné peut rendre l'environnement d'exploitation instable. Le système Windows 2000 se bloque lors de la désactivation des deux chemins vers une baie Sun StorEdge 6020 donnée.

**Solution :** ne désactivez jamais tous les chemins vers les deux HBA connectés à une baie Sun StorEdge 6020 array. Si vous voulez supprimer une baie d'une configuration, désactivez d'abord le HBA connecté à l'aide de l'Assistant d'installation Windows.

#### <span id="page-20-1"></span>*Plateformes IBM AIX*

- **Bogue n° 4815527 (P1/S2) et bogue 4743016 (4/2) :** sur les systèmes AIX où l'on fait appel à l'utilitaire cfgmgr pour ajouter des périphériques de stockage Sun à une configuration, le système hôte AIX peut se bloquer. Sun a identifié ce problème comme étant lié à l'hôte AIX et l'a signalé à IBM avec l'ID de suivi PMR 04186-004. Des informations supplémentaires seront publiées dès qu'elles seront disponibles.
- **Bogue n° 4814660 (P2/S3)** : il existe un problème connu avec l'interface utilisateur graphique de gestion de périphériques multi-acheminement sous IBM AIX 5.1, le nom du périphérique de disque ne s'affichant pas correctement. Le problème semble limité à cet environnement.

**Solution :** une correction est en cours de réalisation. Pour plus d'informations, contactez votre fournisseur de services Sun agréé.

#### <span id="page-20-0"></span>Bogues relatifs au logiciel Sun StorEdge Configuration Service

■ **Bogue n<sup>o</sup> 4863467 (P2/S2)** : lorsque vous utilisez un assistant Sun StorEdge Configuration Service pour ajouter ou supprimer des plateaux d'extension, l'assistant vous invite à ajouter ou retirer ces plateaux physiquement, à connecter et à mettre sous tension la nouvelle baie configurée en prévoyant suffisamment de temps pour que celle-ci démarre complètement avant de cliquer sur le bouton Suivant de l'assistant. Si vous passez à l'écran suivant avant que le démarrage de la baie reconfigurée ne soit terminé, une temporisation de l'assistant peut survenir en raison de son incapacité à communiquer avec la baie. Une temporisation peut indiquer que la baie n'est pas prête à communiquer via la connexion Ethernet.

**Solution :** si une temporisation de l'assistant intervient avant que le démarrage de la baie ne soit terminé, cliquez sur le bouton Retry (Réessayer) de l'assistant pour effectuer une nouvelle tentative de communication. Si l'assistant ne parvient pas à communiquer avec la baie et que vous ne faites pas de nouvelle tentative, l'assistant finit pas se déconnecter. Si l'assistant se déconnecte pendant la procédure d'ajout d'un plateau et que des groupes de stockage étaient présents dans la configuration d'origine, l'assistant ne place pas ces groupes en ligne automatiquement. Si cela se produit, vous devez les mettre en ligne manuellement à l'aide de l'outil Sun StorEdge Configuration Service *après* le démarrage complet de la baie.

■ **Bogue n<sup>o</sup> 4854361 (P3/S2) :** lorsque vous utilisez le logiciel Sun StorEdge Configuration Service pour effectuer une opération sur plusieurs plateaux (création de groupes de stockage sur plusieurs plateaux simultanément, par exemple), il est possible que l'opération aboutisse sur un plateau mais pas sur les autres. Aucun message d'erreur ne s'affiche.

**Solution :** reprenez l'opération de duplication pour chacun des autres plateaux.

■ **Bogue n<sup>o</sup> 4818658 (P3/S2)** : il arrive parfois que des initiateurs du groupe initgroup détectent un volume pour lequel des autorisations d'accès spécifiques n'ont pas été définies. Bien qu'un initiateur non autorisé puisse détecter ce type de volume, l'accès aux données du volume est interdit si l'initiateur ne dispose pas d'une autorisation d'accès spécifique au volume.

**Solution :** une correction est en cours de réalisation. Pour toute assistance, contactez votre fournisseur de services Sun agréé.

- **Bogue n<sup>o</sup> 4825610 (P3/S3) :** l'ajout d'un volume dans plusieurs groupes de volumes et/ou l'ajout d'un initiateur dans plusieurs groupes d'initiateurs peut entraîner l'octroi d'autorisations involontaires d'accès à l'hôte. Exemple : si vous configurez un volume donné dans plusieurs groupes de volumes et que vous accordez à un groupe d'initiateurs une autorisation d'accès aux mêmes deux groupes de volumes, vous risquez d'accorder des autorisation d'accès multiples. Si vous supprimez par la suite l'association entre le groupe d'initiateurs et l'un des groupes de volumes, l'autorisation d'accès de ce groupe d'initiateurs au volume spécifique est supprimée accidentellement. Cette situation se produit uniquement dans les deux cas suivants :
	- a. le même groupe d'initiateurs dispose d'une autorisation d'accès à deux groupes de volumes contenant le même volume ;
	- b. une autorisation d'accès au même groupe de volumes est accordée à deux groupes d'initiateurs contenant le même initiateur.

**Solution :** pour éviter ce problème, assurez-vous, avant d'ajouter un volume à un groupe de volumes, que le volume en question ne figure pas déjà dans un autre groupe. De même, avant d'ajouter un initiateur à un groupe d'initiateurs, assurezvous que l'initiateur en question n'appartient pas déjà à un autre groupe. Si un volume figure déjà dans deux groupes de volumes, mettez en attente les E/S de tous les initiateurs utilisant le volume. Supprimez ensuite le volume des deux

groupes de volumes, puis ajoutez-le au groupe de volumes souhaité. Si un initiateur appartient à plusieurs groupes d'initiateurs, mettez en attente les E/S de cet initiateur, puis supprimez l'initiateur des deux groupes d'initiateurs et ajoutez-le au groupe d'initiateurs souhaité.

■ **Bogue n<sup>o</sup> 4657035 (P3/S4)** : si vous gérez une baie Sun StorEdge 6020 à l'aide de l'interface utilisateur graphique Configuration Service et qu'aucun groupe de stockage n'est configuré sur cette baie, il peut arriver que le contrôleur de la baie se désactive. Les configurations Sun par défaut possèdent des groupes de stockages configurés ; or ce problème survient uniquement si aucun groupe de stockage n'est présent sur la baie pendant que vous effectuez d'autres tâches de gestion.

**Solution :** pour éviter ce problème, veillez à ce qu'un groupe de stockage, au moins, soit configuré sur chaque système Sun StorEdge 6320 configuré. Vous pouvez également réactiver le contrôleur de la baie à l'aide de la commande sscs modify --enable -a array 00 tray 0 de Sun StorEdge Configuration Service.

■ **RFE (Request for Enhancement, demande d'amélioration) n<sup>o</sup> 4804942 : lors de** l'utilisation du logiciel Sun StorEdge Configuration Service dans les environnements Sun StorEdge 6320, les commandes émises sont placées en file d'attente de traitement au niveau du Storage Service Processor. Si une erreur système Sun StorEdge 6320 survient (redémarrage de Storage Service Processor, par exemple), le logiciel Sun StorEdge Configuration Service ne retient pas l'état de la file d'attente interne.

**Solution :** émettez à nouveau les commandes de lancement des opérations GUI.

■ **Bogue n<sup>o</sup> 4863940 (P5/S5)** : dans les versions localisées du logiciel Sun StorEdge Configuration Service, le lien « Help in Adobe Acrobat PDF Format » (Aide au format Adobe Acrobat PDF) vers le fichier help.pdf n'est pas disponible.

**Solution :** accédez à l'aide en ligne en sélectionnant le titre de la section qui vous intéresse. Le fichier  $he1p$ ,  $pdf$  est une version consolidée, au format PDF, de tous les fichiers d'aide en ligne.

#### <span id="page-22-0"></span>Bogues relatifs à la baie Sun StorEdge 6020

■ **Bogue n<sup>o</sup> 4862463 (P1/S1)** : la reconstitution des données à partir d'un lecteur de disque en veille s'effectue à grande vitesse, quel que soit le taux de reconstitution configuré sur la baie. Ce comportement entraîne une latence accrue des E/S de l'hôte pendant l'opération de recopie à partir du lecteur en veille. Une fois la reconstitution terminée, les performances de la baie en réponse aux E/S de l'hôte redeviennent normales. La reconstitution des données de la baie sur le lecteur en veille (après détection de la défaillance initiale du lecteur) est conforme aux taux de reconstitution configurés sur la baie.

**Solution :** pour éviter une dégradation des performances de la baie pendant les opérations normales, effectuez la procédure de remplacement du lecteur pendant une période de maintenance de la baie.

- **Bogue n<sup>o</sup> 4840853 (P1/S3)** : la commande boot -w ou l'équivalent de cette opération dans le logiciel Sun StorEdge Configuration Service peut provoquer des erreurs entraînant l'abandon de l'opération. Vous disposez, pour effectuer une opération de démarrage -w, des méthodes suivantes :
	- procédure « Remove an Expansion Tray » (Retrait d'un plateau d'extension) de l'interface utilisateur (UI) de Sun StorEdge Configuration Service,
	- fonction « Restore Array Defaults » (Restauration des valeurs par défaut de la baie) de l'ILC et
	- bouton « Restore Array Defaults » (Restauration des valeurs par défaut de la baie) de l'interface graphique utilisateur.

Le logiciel de gestion n'est pas en mesure de détecter une défaillance de l'opération boot -w sous-jacente lors des procédures ci-dessus. Si une telle défaillance se produit, il est impossible au logiciel de gestion de contacter la baie pour effectuer d'autres opérations car il ne dispose plus du mot de passe correct pour accéder à celle-ci.

**Solution :** si ce type de défaillance survient alors que vous effectuez un retrait de plateau à l'aide du logiciel Sun StorEdge Configuration Service, procédez comme suit :

- **1. Quittez le logiciel de gestion.**
- **2. Accédez au logiciel Storage Automated Diagnostic Environment.**
- **3. Accédez à la page Administration** → **Services** → **(Gestion/Service/Configuration des périphériques).**
- **4. Déconfigurez la baie sur laquelle est survenue la défaillance.**
- **5. Reconfigurez cette baie.**
- **6. Ouvrez le logiciel de gestion et recommencez la procédure.**

Cette procédure rappelle le mot de passe à l'application de gestion et lui permet d'achever la procédure.

**Remarque –** Pour limiter ce type de défaillance, vous pouvez redémarrer la baie de stockage avant d'effectuer toute procédure de retrait de plateau à l'aide du logiciel Sun StorEdge Configuration Service.

■ **Bogue n<sup>o</sup> 4827533 (P2/S3) :** le voyant orange ne s'allume pas lors de la détection d'une défaillance matérielle pendant l'exécution de l'autotest à la mise sous tension (POST) et de l'autotest intégré (BIST). Si, à la mise sous tension d'un contrôleur de baie, le microprogramme POST ou BIST détecte une défaillance fatale du matériel, le système empêche l'activation du contrôleur défectueux. Si cela se produit, le voyant orange de la carte contrôleur (servant normalement à signaler que le matériel est défectueux) ne s'allume pas.

**Solution :** attendez le démarrage complet de la carte contrôleur que vous venez d'insérer et assurez-vous que celle-ci n'est pas défectueuse en vérifiant son état à l'aide du logiciel Sun Storage Configuration Service ou de la commande fru stat. Si un contrôleur n'est pas activé, c'est peut-être que la carte contrôleur insérée est défectueuse ; il faut alors la remplacer.

■ **Bogue n<sup>o</sup> 4812670 (P2/S4)** : seul le voyant bleu s'allume lors de la défaillance d'un contrôleur. En cas de défaillance d'un contrôleur, le voyant bleu signalant qu'un contrôleur doit être remplacé et le voyant orange doivent s'allumer tous les deux. Dans certains cas, toutefois, seul le voyant bleu s'allume.

**Solution :** si un voyant bleu s'allume sur le FRU d'une carte contrôleur, considérez que non seulement le contrôleur doit être remplacé, mais également qu'il est défaillant. Si cela se produit, remplacez la carte contrôleur au plus vite. Pour confirmer l'état d'une carte contrôleur défaillante, vérifiez-le à l'aide de l'interface Sun StorEdge Configuration Service.

■ **Bogue n<sup>o</sup> 4808119 (P3/S1)** : si vous réactivez une carte contrôleur maîtresse de secours à partir de la carte contrôleur maîtresse et que le démarrage de la carte contrôleur de secours n'est pas terminé, il peut arriver que la carte contrôleur maîtresse de la baie désactive la carte contrôleur maîtresse de secours. Du fait que la carte contrôleur activée n'a pas achevé le cycle de démarrage et n'a pas commencé à accepter des E/S, l'état du système reste le même, un contrôleur étant activé et l'autre étant désactivé. Les cartes contrôleur maîtresses de secours sont désactivées et réactivées lors de la mise à jour en ligne du microprogramme de la baie Sun StorEdge 6020. Si la carte contrôleur maîtresse ne parvient pas à réactiver la carte contrôleur maîtresse de secours, la mise en jour en ligne du microprogramme ne se termine pas et vous devez effectuer la procédure ci-après pour activer manuellement la carte contrôleur maîtresse de secours.

**Solution :** si un contrôleur n'est pas réactivé alors qu'il devrait l'être, il est possible de l'activer via l'interface de ligne de commande (sscs(1M)) de Sun StorEdge Configuration Service à l'aide des commandes ci-après :

# **sscs modify --enable -a array00 tray 0**

**Remarque –** Cet exemple de commande vous montre comment activer le plateau inférieur placé dans la première baie du système Sun StorEdge 6320 (array00). Pour pouvoir utiliser la ligne de commande de Sun StorEdge Configuration Service, vous devez installer le logiciel du client léger sur un hôte de gestion placé sur un LAN client disposant d'une connexion Ethernet au système Sun StorEdge 6320 que vous gérez.

■ **Bogue n<sup>o</sup> 4821680 (P3/S2)** : si la boucle 2 est désactivée sur la baie pendant que vous tentez d'ajouter ou de supprimer un volume, l'exécution de cette opération peut prendre plus longtemps (15 minutes environ).

**Solution :** avant d'ajouter ou de supprimer des volumes, rectifiez le problème qui est à l'origine de la désactivation de la boucle en aval.

■ **Bogue n<sup>o</sup> 4827709 (P3/S3)** : si vous retirez physiquement un lecteur d'une baie Sun StorEdge 6020 et que vous l'y réinsérez, ce lecteur a pour état missing (manquant) tant que la reconstitution de volumes correspondante n'est pas terminée. Ceci se produit uniquement si la configuration des baies comporte un lecteur en veille.

**Solution :** attendez la fin de la reconstitution des volumes avant de vérifier l'état du lecteur.

■ **Bogue n<sup>o</sup> 4835912 (P3/S3)** : les dates système des baies étant synchronisées sur la date système du Storage Service Processor, le recul de la date de ce dernier de plus d'une semaine risque de provoquer ce bogue.

**Solution :** si vous reculez la date du Storage Service Processor de plus d'une semaine, vous devez redémarrer toutes les baies Sun StorEdge 6020 du système.

■ **Bogue n<sup>o</sup> 4857818 (P3/S3)** : les fractions ne sont pas prises en charge lors de la création de volumes avec le logiciel Sun StorEdge Configuration Service.

**Solution :** évitez les fractions et utilisez des nombres entiers pour spécifier la taille du volume, ou spécifiez celle-ci en M-octets (en multipliant le nombre de G-octets voulu par 1024).

■ **Bogue n<sup>o</sup> 4784375 (P3/S3) :** la baie Sun StorEdge 6020 calcule automatiquement sa date de dernière réinitialisation ; or toute modification de la date système a un effet sur la date du dernier redémarrage. La baie calcule la date de dernière réinitialisation de la façon suivante :

Date de dernière réinitialisation système = date système actuelle - durée d'exécution du système

> Toute modification de la date système actuelle modifie la date de dernière réinitialisation système rapportée.

**Solution :** aucune solution n'est requise.

■ **Bogue n<sup>o</sup> 4831459 (P3/S3) :** si la carte d'interconnexion maîtresse présente dans une unité contrôleur maîtresse (u1l1) est défaillante, vous ne pouvez pas activer un contrôleur désactivé dans la baie.

**Solution :** si la carte contrôleur du système est signalée comme étant défectueuse, remplacez-la.

■ **Bogue n<sup>o</sup> 4754382 (P3/S4)** : dans certaines configurations de baies utilisant un paramètre de fuseau horaire non GMT, il se peut que l'horodatage utilisé par l'unité contrôleur maîtresse de secours ne corresponde pas à l'horodatage de l'unité contrôleur maîtresse.

**Solution :** ce problème est en cours d'analyse. Outre la désynchronisation de l'horodatage dans le fichier syslog d'une baie donnée, aucun problème secondaire connu n'est associé à ce problème.

■ **Bogue n<sup>o</sup> 4830120 (P3/S4)** : lors du rechargement de toutes les UAR, le mode cache writebehind reste activé lorsqu'il est configuré sur auto. Après une coupure de courant, les baies Sun StorEdge 6020 dont les batteries sont déchargées suite à l'enregistrement des données du cache sur les lecteurs commencent à recharger les batteries dès que le courant est rétabli. Lorsque cela se produit, ces baies laissent parfois le mode write behind activé, même lorsque le mode cache est configuré sur auto. Ceci peut présenter un risque si une seconde coupure de courant survient avant le rechargement complet des batteries.

**Solution :** à l'aide du logiciel Sun StorEdge Configuration Service, configurez manuellement le mode cache sur write through sur chaque baie jusqu'au rechargement complet de la batterie.

■ **Bogue n<sup>o</sup> 4746269 (P4/S1)** : il peut arriver, en de rares occasions, qu'une baie Sun StorEdge 6020 se bloque pendant le cycle de démarrage lors de l'initialisation du routage réseau. Ceci se produit uniquement pendant le cycle de démarrage, lorsque la baie n'est pas encore activée et n'accepte pas encore d'E/S ; par conséquent, aucune E/S de données provenant de l'hôte n'est touchée.

**Solution :** mettez la baie bloquée hors tension, puis remettez-la sous tension. Tout blocage de baie Sun StorEdge 6020 lors du démarrage est signalé par le progiciel Storage Automated Diagnostic Environment. Après avoir démarré un système Sun StorEdge 6320, vérifiez la viabilité de toutes les baies à l'aide du progiciel Storage Automated Diagnostic Environment.

■ **Bogue n<sup>o</sup> 4810779 (P4/S3) :** des messages d'avertissement s'affichent dans le fichier syslog lors du démarrage d'une baie et indiquent, à tort, un basculement et un FRU défectueux. Une baie Sun StorEdge 6020 affiche des messages similaires aux messages ci-après dans le fichier syslog, bien qu'aucune défaillance de FRU ni problème de boucle ne soit survenu :

```
Jan 30 12:03:02 ISR1[1]: W: u2d01 SVD_PATH_FAILOVER: path_id = 0
Jan 30 12:03:02 ISR1[1]: W: u2d02 SVD PATH FAILOVER: path id = 0Jan 30 12:03:02 ISR1[1]: W: u2d04 SVD_PATH_FAILOVER: path_id = 0
Jan 30 12:03:02 ISR1[1]: W: u2d05 SVD_PATH_FAILOVER: path_id = 0
Jan 30 12:03:02 ISR1[1]: W: u2d07 SVD PATH FAILOVER: path id = 0
Jan 30 12:03:02 ISR1[1]: W: u2d08 SVD PATH FAILOVER: path id = 0Jan 30 12:03:02 ISR1[1]: W: u2d10 SVD_PATH_FAILOVER: path_id = 0
Jan 30 12:03:02 ISR1[1]: W: u2d11 SVD_PATH_FAILOVER: path_id = 0
Jan 30 12:03:02 ISR1[1]: W: u2d13 SVD_PATH_FAILOVER: path_id = 0
Jan 30 12:03:03 ISR1[1]: W: u2d14 SVD_PATH_FAILOVER: path_id = 0
```
Ce type d'avertissement est généré par le processus de configuration de split loop en aval, qui est exécuté automatiquement lorsque la baie est configurée, au démarrage, pour produire des performances optimales.

**Solution :** ne tenez pas compte de ces messages lorsqu'ils apparaissent dans un fichier syslog au cours d'un cycle de démarrage. Notez que le nombre de messages journalisés dépend de la taille de la configuration. Plus la configuration système comporte de baies, plus il y aura de lecteurs sur les boucles reconfigurées et plus les entrées syslog seront nombreuses au démarrage.

#### <span id="page-27-0"></span>Bogue relatif au logiciel Sun StorEdge SAM-FS

■ **Bogue n° 4838778 (P2/S1)** : si une défaillance de double acheminement survient lors de l'utilisation du logiciel Sun StorEdge SAM-FS, un dysfonctionnement de l'hôte est possible. Ce problème survient uniquement en cas de défaillance de double acheminement ; pour l'éviter, veillez à résoudre toute défaillance de simple acheminement le plus rapidement possible afin de toujours disposer d'une configuration entièrement redondante.

### <span id="page-28-0"></span>Bogue relatif au progiciel Storage Automated Diagnostic Environment

■ **Bogue n<sup>o</sup> 4864266 (P3/S3)** : si le système Sun StorEdge 6320 comporte plusieurs baies Sun StorEdge 6020 possédant des mots de passe racine différents, il faut modifier le mot de passe qui n'est pas celui par défaut afin pour permettre au logiciel de gestion d'accéder à la baie de stockage. (Le mot de passe par défaut est sun1.)

**Solution :** pour modifier le mot de passe dans le progiciel Storage Automated Diagnostic, accédez à la page Manage → Utilities → Array Passwords Devices GUI. Cet écran vous invite également à indiquer l'ancien mot de passe de la baie. Lors de l'exécution de la procédure de changement de mot de passe, les informations affichées peuvent donner à l'utilisateur l'impression que cette procédure a échoué. C'est parce que le progiciel Storage Automated Diagnostic Environment tente de se connecter à chaque baie de la configuration à l'aide de l'ancien mot de passe. Comme on s'y attendrait, cette tentative de connexion échoue pour toutes les baies, sauf celle faisant l'objet du changement de mot de passe. Malgré l'échec des tentative de connexion aux autres baies du système Sun StorEdge 6320, le progiciel Storage Automated Diagnostic Environment applique la procédure de changement de mot de passe à chaque baie et modifie le mot de passe de toutes les baies possédant le mot de passe spécifié. Une fois que vous avez modifié le mot de passe, vous devez en informer le logiciel de gestion. Accédez à la page Manage  $\rightarrow$  Service  $\rightarrow$  Configure Devices (Gestion/Service/Configuration des périphériques) et mettez à jour la baie appropriée.

#### Limites de l'aide en ligne localisée

■ **Bogue n° 4842713 (P3/S3)** : la fonction de recherche dans l'aide en ligne localisée ne fonctionne pas correctement. La recherche échoue lorsque le mot-clef saisi ne l'est pas en langage ASCII. Si le mot-clef est en anglais, les résultats de la recherche s'affichent en anglais et le contenu correspondant est localisé.

**Bogue n° 4866283 (P4/S5) :** l'index de l'aide en ligne localisée ne fonctionne pas correctement. Par exemple, dans un environnement en japonais et chinois simplifié, des caractères anglais superflus s'affichent dans l'onglet Index.

# <span id="page-29-0"></span>Documentation du produit

Le [TABLEAU 6](#page-29-1) répertorie la documentation relative au système Sun StorEdge 6320 et aux produits connexes. Cette documentation est disponible en ligne à l'adresse suivante :

http://www.sun.com/documentation

**Conseil –** Vous pouvez télécharger les fichiers PDF dans votre répertoire d'accueil en plaçant le curseur sur le fichier à télécharger, en maintenant appuyée la touche Maj, puis en cliquant sur le bouton gauche de la souris.

Les documents relatifs à la gamme Sun StorEdge 6320 sont également disponibles à l'adresse suivante :

http://docs.sun.com

| Référence         | <b>Titre</b>                                                                |
|-------------------|-----------------------------------------------------------------------------|
| 817-2233-10       | Guide d'installation du système Sun StorEdge 6320                           |
| 816-2238-10       | Manuel de référence et de service du système Sun StorEdge 6320              |
| 817-2243-10       | Guide de préparation du site pour le système Sun StorEdge 6320              |
| 816-7876-10       | Sun StorEdge 6320 Series Regulatory & Safety Compliance Manual              |
| 817-2228-10       | Guide préliminaire du système Sun StorEdge 6320                             |
| 817-2202-10       | Guide préliminaire de la baie Sun StorEdge 6120                             |
| 817-2222-10       | Notes de mise à jour de la baie Sun StorEdge 6120                           |
| 817-2217-10       | Guide de préparation du site pour la baie Sun StorEdge 6120                 |
| 817-0961-10       | Sun StorEdge 6020 and 6120 Arrays Regulatory and Safety Compliance Manual   |
| 817-2207-10       | Guide d'installation de la baie Sun StorEdge 6120                           |
| 817-2212-10       | Guide système des baies Sun StorEdge 6020 et 6120                           |
| 817-0822-nn       | Storage Automated Diagnostic Environment 2.2 User's Guide -- Device Edition |
| $817 - 0823 - nn$ | Storage Automated Diagnostic Environment 2.2 Device Edition Release Notes   |
| 817-1246-nn       | <b>Sun StorEdge SAN Foundation 4.2 Release Notes</b>                        |
| 805-3067-nn       | Sun StorEdge Expansion Cabinet Installation and Service Manual              |

<span id="page-29-1"></span>**TABLEAU 6** Système Sun StorEdge 6320 et documentation connexe

## Terminologie du système Sun StorEdge 6320

La SNIA (Storage Networking Industry Association, Association de l'industrie du stockage réseau) a lancé une initiative afin de normaliser la terminologie hétérogène des constructeurs concernés par le stockage. L'adoption à terme d'une terminologie standard par l'ensemble des constructeurs permettra aux clients de mieux comprendre les termes employés par les différents fournisseurs.

Sun Microsystems adopte progressivement la terminologie SNIA. Le produit de stockage Sun StorEdge 6320 est le premier à utiliser la nouvelle terminologie SNIA.

Le [TABLEAU 7](#page-30-1) offre une correspondance entre les termes utilisés sur les baies Sun StorEdge 6020 et ceux utilisés sur le système Sun StorEdge 6320.

| Terminologie Sun StorEdge 60201 | Terminologie Sun StorEdge 6320                                                                        |  |
|---------------------------------|----------------------------------------------------------------------------------------------------|--|
| Volume                          | Groupe de stockage                                                                                    |  |
| Slice                           | Volume                                                                                                |  |
| LUN                             | Volume                                                                                                |  |
| Domaine administratif           | Baie de stockage                                                                                      |  |
| Groupe partenaire               | Baie de stockage                                                                                      |  |
| Baie                            | Plateau                                                                                               |  |
| Enclosure<br>Plateau            |                                                                                                    |  |
| Unité d'extension               | Unité d'extension                                                                                     |  |
|                                 | 1—Il s'agit de la terminologie reposant sur Telnet utilisée pour les baies Sun StorEdge 6020 et 6120. |  |

<span id="page-30-1"></span>**TABLEAU 7** Terminologie Sun StorEdge 6320

## <span id="page-30-0"></span>Informations de contact

Pour toute information sur l'installation ou l'utilisation de ce produit, accédez au site Web suivant :

http://www.sun.com/service/contacting